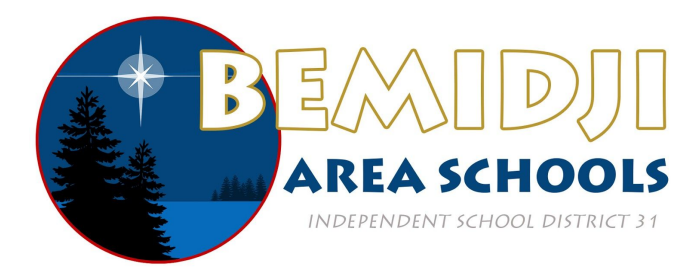

# **Google Drive File Stream User Guide**

### **What is it?**

Google Drive File Stream is a new desktop application that allows you to quickly access all of your Google Drive files on demand, directly from your computer without losing precious drive space. With Google Drive File Stream, your files are stored on the cloud instead of your computer, and any changes you make are automatically synced with the cloud for quick, easy access anywhere you have an Internet connection.

#### **Installation**

- 1. Download **[Google Drive File Stream](https://support.google.com/drive/answer/7329379)** for Mac or Windows. You must be logged into your Google account to see this page.
- 2. Run the installation package.
- 3. Log into the portal with your ISD31 email address and password.
- 4. Select Allow on the required permissions prompt.

#### **System Requirements**

- **Windows:** Windows 7 and up.
- **Mac:** El Capitan (10.11) and up.

#### **Getting Started**

Once Google Drive File Stream is installed, a folder called **Google Drive** will appear on the left in Finder or File Explorer. This folder will contain both your personal Google Drive and any Team Drives you are part of. The only difference between these files and any other file on your computer is that these files are not stored on your computer by default, and any changes you make to them will sync automatically with your cloud storage.

## **What are the new features for Google Drive File Stream?**

- Quickly see all your Google Drive files in Finder/Explorer (including Team Drives).
- Browse and organize Google Drive files without downloading all of them to your computer.
- Choose which files or folders you'd like to make available offline.
- Open files in common apps like Microsoft Office and Adobe Photoshop.

### **How much storage do I have for my Drive files?**

ISD31 Google Accounts have unlimited storage.

## **Making Files Available Offline**

By default, Google Drive File Stream does not store a copy of your files on your local computer. This means that if you do not have an Internet connection, you will not be able to access these files. In order make your files accessible offline, right-click on a file or folder and select **Available Offline** under the **Drive File Stream** menu. Please note that doing so will store a copy on your computer, using up more of your hard drive space.

## **What if I'm using the current Google Drive sync application?**

With this launch, Google Drive for Mac/PC is officially deprecated. Google stopped supporting it on December 11th, 2017, and was shut down completely on March 12th, 2018. As an alternative to or in addition to installing Drive File Stream, you can upgrade to the new version of Drive for Mac/PC, called **[Backup and Sync](https://support.google.com/a/answer/2490101)**.

## **Where can I get more information?**

To get started with Drive, visit the **[Drive Help Center](https://support.google.com/drive/answer/7329379)**. Please note that to see this page and install the new app, you must log into Google with your ISD31 Google Account username and password.